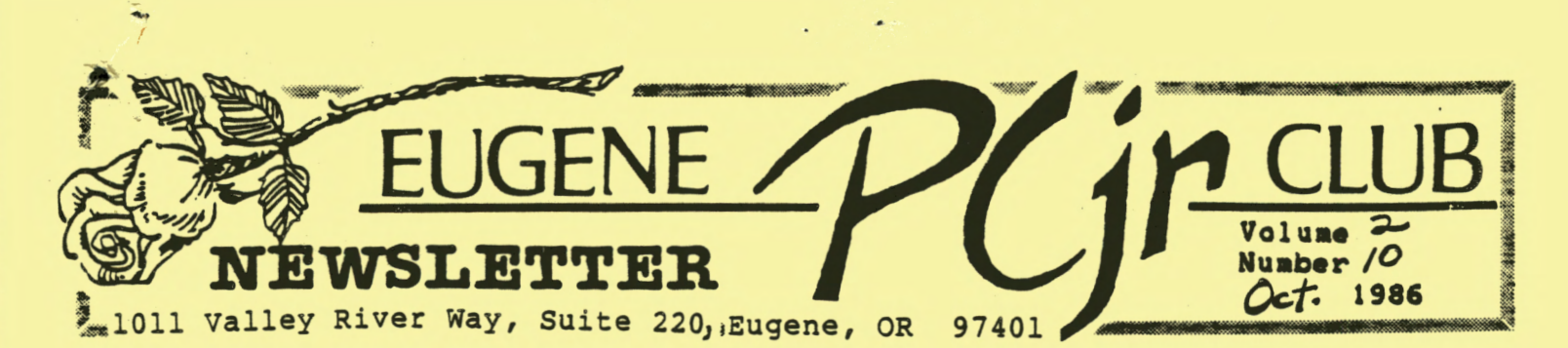

#### OCTOBER PCjr **MEETING AGENDA**

A> October 9 General Meeting will be held at the Ida Patterson School Library, 16th and Polk, Eugene. set up and disk sales will start at 6:30pm, the meeting will begin at 7:00pm.

- 1) Opening and Announcements.
- 2) MANAGING YOUR MONEY demo by Nancy Scott.
- 
- 3) Break, disk sales.<br>4) COPY II PC demo, L COPY II PC demo, Louie Levy.
- 5) Questions and Answers.

NEEDED: Club Documents Librarian. For more information, contact Jim Mcwilliams or Bruce Bayne at the October meeting.

The EUGENE PCjr CLUB NEWSLETTER is available for \$12/year, or as part of the paid-up Eugene PCjr<br>Club membership at \$20/year.  $C$ lub membership Interested parties may obtain one copy of the Newsletter free on request before subscribing. No guarantees are stated or implied by the staff or<br>editor. All contri editor. All contributions and<br>materials are gratefully gratefully accepted.

Make check or money order payable to:

EUGENE PCjr CLUB, 1011 Valley River Way, Suite 220, Eugene, OR 97401; with the following:

Name Name<br>Street

City State  $Phone(H)$ 

Upon receipt of your application for membership, we will send a questionnaire for you to complete and return.

## **MANAGING YOUR MONEY**

**MANAGING YOUR MONEY, by Andrew**  Tobias, is a very nice userfriendly program for handling household finances and, perhaps a<br>small business. Not knowing business. anything about accounting, I find some of the features of this program a complete mystery but that doesn't keep me from making good use of the various features of this program.

Included in this program is the account section which takes care<br>of checking, charge, saving, of checking, charge, money market, and I suppose, any other account one can think of. There is a loan section, stocks and bonds, inventory, income tax and reminder section. This program is written to pass the information placed in one program to the other sections of . the program where the information is needed.

The backup for this program can be purchased from MECA on a yearly basis for \$39. For this fee, you may obtain any technical help required, as well as the update disks which usually come out about the first of each calendar year. Another feature of this backup is being able to replace any damaged disks at no - Nancy Scott -

Congratulations to Bill Roy,<br>winner of DOS-HELPER at our winner of DOS-HELPER September raffle. We are looking forward to one of your expert demonstrations, Bill, when you have DOS-HELPER under your control.

Volume **2** 

## EDITORIAL

It has come to the Board's attention that, as of late, there have been disruptions at our<br>general meetings. The Eugene general meetings. The Eugene PCjr Club gathers once a month for exchange of news and ideas,<br>for support, for informative support, for informative product demonstrations, and for socializing. But when one or two club members continually chatter, after being asked not to many times, it takes **away** from the impact of our meetings. Since we want to get the most out of our meetings, you two (and you do know who you are) take it outside when you feel your insatiable urge to disrupt. Listening to<br>your chatter is NOT on the is NOT on the agenda. Thank you.

Now on a brighter note -- Allen and I recently purchased a<br>Computer Workcenter from BW Workcenter from BW Furniture inside Payless at the Willamette Plaza. Terry Peel, the Manager, was very helpful and encouraging. The Workcenter, by O'Sullivan Industries, consists of a desk with a drawer and ledge under the desk and hutch above it<br>complete with a cabinet and a cabinet and shelves for the monitor, disk drives, and keyboard. The Center also includes a corner attached shelf and a printer stand with shell and a princer stand with<br>two shelves. It took us just a few hours to assemble (with easyto-follow instructions). It to-follow instructions). It<br>looks and works great! Watch our November Newsletter for an ad from BW Furniture and a % off deal for Club members. Thanks, Terry. - Paddy Dawson, Editor -

FAMILY COMPUTING magazine's 1986 "Computer Family of the Year" owns a PCjr. surprised? South Dakota use their Junior for farm management, education, and entertainment. Now, are we The Ofsteghages of

..

**PCjr NEWSLETTER** 

**PC-FILE and PC-WRITE disks**  purchased from the Eugene PCjr Club Disk Library will be updated for \$1. Bring those disks to the next meeting.

#### **LETTERS COLUMN**

Thank you so very much for the 3 complimentary issues of the Eugene PCjr Club Newsletter. Enclosed is my check so that they may continue. My only regret is that you are 3,000 miles away. I seem to be missing a great deal<br>by not being able to attend by not being able to attend meetings. The raffle, meetings. The raffle,<br>demonstrations, library, and freebies box are not available to me, nor are some of your other advantages. But I am still enjoying your Newsletter and would like to see it continue. If you would allow me, I would like to contribute an occasional article. I am soon to be adding on a Racore second drive (512K) on a hacere second drive (512K) like to read about my like to read about my<br>experiences. Looking-forward to hearing from you. Sincerely, -Donna Mofson, New York -

Dear Donna, Thank you for your<br>kind words regarding our words regarding our Newsletter. It's always nice to get feedback, and even nicer when<br>the letter is like yours. letter is like yours. Anytime you read about one of our raffles and want to take part in it, just drop a check in the mail to our Treasurer for the number of tickets you want (they're usually fifty cents a piece). I will personally mail the raffle prize to you if you win it. And, yes please, Donna -- do write for our Newsletter because now it's yours as well. we would all enjoy reading about your trials and tribulations, and joys, of being a Junior owner. (This goes for all the rest of you Newsletter readers out there, too). - ED -

,.

NEWS FROM THE DISK LIBRARY: UPDATES, RECALLS, AND REVIEWS

UPDATES: If you have purchased DISK JOCKEY from our Library, you may trade it for ULTRA-UTILITIES, a new addition to our Library which is similar<br>to the old DISK JOCKEY. If you to the old DISK JOCKEY. If you<br>have purchased MUSIC AND purchased MUSIC AND<br>ONAL GAMES from our EDUCATIONAL Library, you may trade it for our updated, debugged version of the same disk. Be advised that some programs on the latter disk have been dropped and that many, many others have been added.

**RECALLS:** Louie and I **have**  determined that the following disks do not work well on the PCjr or are simply not up to our Club's standards. If you have purchased any of the following from our Library, you may return your copy and select another disk of your choice:

Disk 005 - Personal Datebook Disk 017 - Keyboard Utilities Disk 030 - Personal Miscellaneous Disk 033 - Games Disk  $034 -$  Games Disk 043 - Games Any utilities disk except E-Z Utilities and Ultra-Utilities.

In order to participate in our update/recall project, please bring your original disk with its original label to our October meeting. If you've replaced the original label with your own, WE'LL ACCOMMODATE YOU AS LONG AS YOUR LABEL CAN EASILY BE REMOVED WITHOUT **LEAVING A GUMMY** RESIDUE.

REVIEWS: As noted above, we've<br>iust completed an in-depth just completed an in-depth revision of our MUSIC AND<br>EDUCATIONAL PROGRAMS. If you EDUCATIONAL PROGRAMS. already have this disk, don't miss this opportunity to upgrade your software library. And if

..

you don't already have this disk, check it out! This disk is loaded, so packed with good programs that one of our members reports that it might be<br>considered "too full." Most of considered "too full." Most the programs on this disk are in color; all are of fine quality and well-suited to families with children aged three to twelve. The following are just a few of the many, many programs on this **disk.** 

For children aged three to five,<br>we've included BABYMATH, **BABYMATH,** TELLTIME, and TICKTOCK. BABYMATH is designed to teach a child to<br>count, while TELLTIME and count, **while TELLTIME and**  TICKTOCK are designed to teach a child to tell time. For schoolaged children, we have math, reading, and spelling drills. Also, for this age group, **we've**  selected MUSIC, a very friendly program which will help just about anyone learn to read music.

Many of the music programs on this disk are non-interactive. While these may simply entertain the very young, older children may be interested in LISTing these programs and learning how to program music with the PCjr.

The five-star programs on this disk are FUNSOUND (downloaded by our Modem Captain Jim Cox) and **SEARCH. FUNSOUND** is a **series** of non-interactive, well-programmed songs which are executed, one after the other, for 26 minutes. SEARCH generates Word Search or Find-a-word puzzles which you can solve on the screen or print out.

**MUSIC AND EDUCATIONAL PROGRAMS is**  a great disk for young children. They'll probably tire of the music programs after a few weeks, but several of the educational<br>programs will keep them programs will keep them<br>interested over a much longer interested over a much period of time. If I had children, no question about it, I'd pick this one up for them.  $\rightarrow$  Pg 4

 $-3-$ 

PCjr **NEWSLETTER** 

# Voluae *J-*

,.

..

New in our Library this month is **MATH** TUTOR. The program is a well-written, first-class<br>multiplication, addition, multiplication, subtraction and division tutorial for grades one through six. No bells, no whistles, no cute musical phrases, and no animated graphics. The program, however, is in color. Don't expect this program to look or operate like the other math tutorial in our Library, FUNNELS AND BUCKETS. **MATH** TUTOR is drier, but more The package is<br>and is wellmenu-driven and is welldocumented. Just access instructions from within the program and page through them on the screen.

If you're looking for a straightno-nonsense math tutorial, then pick **MATH** TUTOR. However, if you're looking for an educational game, I'd advise you to take a look at the other disks in our library. - Mary Burich -

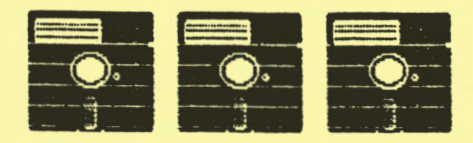

Anyone with an internal modem and a Racore or Quadram second disk interested in the following item.

One OK (OK PCjr Users Group, Oklahoma City) jr owner found out that such a combination may result in loss of data or apparent failure of the modem. His modem board checked out okay when he put it back in his computer. It turned out that the reason for the problem was his second disk drive. Its power supply circuit board is right<br>above the modem and was modem and was generating a magnetic field which zapped the data coming in. With some shielding installed, the modem worked fine.

### **DOS-PATCH**

Are you getting some strange messages from your DOS from time to time? We all get them, but it has come to our attention that some of our members are still using the DOS 2.1 that came with their Juniors and have installed the DOS-PATCH program that is in the DISK Library. It has been there for some time, but we have some newer members who may not know that this program is available or that it is needed. We also have some folks that feel the instructions for DOS-PATCH are not all that user-friendly. See me and I will make it a point to either give you the program on loan, come to your house, or you can come over with your DOS disks to my house and we will get the patch made to your copies. Sometimes, one-on-one is the best way to get these things done. This includes PC-FILE or **WRITING**  ASSISTANT into the RAM drivel

This offer of one-on-one is extended to other programs that you may be having trouble running. Just remember that I'm limited to just a few programs! We are a support group and are here to help each other. So, don't hesitate to call your Disk Librarian, or the people who have volunteered to devote their time and knowledge to help us all:

Disk Library, Louie Levy 344-7592 Nancy Scott 746-2442 Charlie Halbrook 747-4948

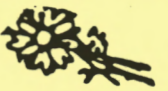

Working with community groups around the country, IBM has helped start 31 training programs at centers where physically at centers where physically<br>disabled people learn computer programming skills. More than 1,700 people have been trained<br>and better than 80% are now better than 80% are now working.

**-4-**

Oct. 1986

### HOBSYIST

The next door neighbor came over the other day to see my wife, Elleen. They were talking in the kitchen, while I was updating a README file to one of the Club disks that Mary had been able to couldn't overhearing the conversation in the kitchen and stopped to listen when I heard the neighbor say, •where's Louie? I haven't seen him around lately." Elleen told<br>her I was in the back room I was in the back room •playing• with the computer. The neighbor then said she thought my hobby was fishing. Elleen told her my hobby USED to be fishing, but now it was "playing" with the computer.

This really made me stop and think. Just what have I been doing for fun this past **week?** On Monday, I drove over to Jim Mcwilliams' house and picked up a hundred disks for the Library. When I got back home, I formatted each and every one of them. Have you ever sat down and formatted one hundred disks, one at a time? When this was done, I inventoried the stock box for the Club to see which disks needed to be replaced from the last meeting, and did a "diskcopy" of seven disks.

On Tuesday, I made up some booting disks of PC-FILE and **WRITING ASSISTANT** to use for the program that Bruce Bayne and I were to put on at the September meeting. After eating lunch, I called up the JRCLUB.DOC that we are putting on all of the disks<br>and made revisions to it to and made revisions to it reflect the disks we have removed from inventory and the changes we have made to some others. After supper, I copied JRCLUB.DOC to 108 disks that are in the stock • box; you know, "COPY JRCLUB.DOC B: 108 times at the A>.

On Wednesday, I started going through the notes Mary had given me when I picked up the library from her. I added MONOPOLY to the JRCLUB.DOC file, updated the<br>27 DOS Utilities by deleting 27 DOS Utilities by those programs that neither Mary nor I could get working, and added some more to the disk (which only brought it up to 26 utilities). I called up the DOC file and copied the instructions on how the new utilities worked, and then copied it all back to the original disk, made copies of it for the stock box, and changes to **the JRCLUB.DOC.** 

Thursday came. I had to finish up early as Junior had to be dismantled so it could be carried into the meeting. I typed up some handouts for the RAM demo Bruce and I were to do, drove over to the 3-cent copy place on 13th and copied the two handouts<br>and the new Junior Club DOC and the new Junior Club listing of our programs. I only made ten copies of that, as it changes daily. Then I came home and took the computer apart.

Friday was spent putting it all<br>back together, replacing the together, replacing disks that **were** sold from the Library, and going through some more of Mary's notes on what and did not work with the Library disks. we went to a play on Friday night, so I couldn't get much done.

Saturday morning, I spent at the computer doing the newsletter for another club Elleen and I belong to. I made a copy of it, printed mailing labels with PC-FILE, and it was off to the 3-cent copy place again. I folded and stuck<br>labels, and stamps in the labels and stamps in afternoon, and they were in the mail by five.

on Sunday, the neighbor came over. She didn't have anything to do because her husband had gone fishing. I always though that fishing was MY hobby!<br>-- Louie Levy that fishing was mi hoppy:<br>-5-<br>-5-

**Number /0** 

**PCjr NEWSLETTER** 

....

Volume  $2$ 

## **NEWS FROM THE STREET** - Dick Page -

' '

If you have version 2.11 or **earlier** of **FLIGHT SIMULATOR,**  there is a bug in it {for the Junior only!). On some monitors, the colors will fade in and out. If you call Microsoft's Customer Service number, they have a fix. 1-800-828-8088.

**In BASIC, use WIDTH 80** to **get 80**  columns on the screen instead of going out to DOS with the MODE command. If you can't recall the spelling of a file you need, use the files command while in BASIC. Ex: FILES "B:\*.\*" will list all the files on the B drive disk.

WANTED: Developers/Programmers. PC-SIG is looking for desktop publishing programs.

Desktop publishing is the new buzzword computer with a laser printer and turning out printshop quality for combining your

PC-SIG, purported to be the world's largest distributor of public domain and user-supported software for the IBM PC, Junior and compatibles, can put your work into the hands of hundreds of thousands of PC owners.

If you have programs on any of the following subjects, PC-SIG would like to know about them:<br>Thesaurus, Spell Checkers, Thesaurus,<br>Spreadsheets, Word Processors, Graphics, Database Managers, Text Editors, **Mail** Systems, and other Business Application Programs for desktop publishing.

For more information, send your name, address, daytime telephone number, and type of programs to:<br>PC-SIG, 1030D East Duane Avenue, 1030D East Duane Avenue, Sunnyvale, CA 94086. Attention Francis.

## PROGRAMS FOR IBM PCirs BUT NOT FOR IBM PCs

Software manufacturers are getting over the shock of the demise of the PCjr and are good about including it when designing most programs. As we all know, there are some things that are better about the PCjr than any other IBM PC, especially the<br>color and sound generation sound generation capabilities.

More programs are being made<br>specifically for the PCjr. There specifically for the PCjr. is added impetus for doing this as the TANDY 1000 is very similar<br>to the PCjr in many ways. This to the PCjr in many ways. increases the number of computers enough to make it cost-effective<br>for some software companies. The for some software companies. The<br>slight programming differences slight programming between the Junior and the 1000 are relatively easy to adjust to.

This finally gets me around to my main point. I am finding that there are some programs for the Junior that I wasn't aware of such as GHOSTBUSTERS, THE MUSIC STUDIO, etc. It is because most mail order houses won't list just for the Junior and if the program won't run on a PC, it isn't included in their ads.

The problem for us Junior owners is how to find out about these programs. That's where our user group can prove helpful. Let me know if you know of these kinds of PCjr-specific programs and I will compile a list of them for the Newsletter. I think some of the software stores are also ignorant of this situation and we can get the list out to them so too, can help get the word out - Dick Page -

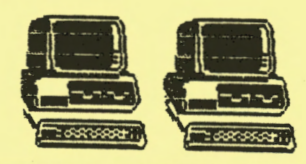

 $-6-$ 

# *Oct* 19a6

1-

Number  $10$ 

NEEDED: Computer paper, used on one side okay. Call 689-9337.

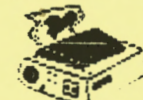

#### **PRINTER POTENTIAL**

Many of us have printers with untapped potential. They are capable of printing double-width or compressed characters. They<br>can emphasize or enhance the can emphasize or enhance print.

our printer manuals come with codes and escape sequences to utilize these features. But all this becomes too complicated for many of us. Fortunately, we have help right in our own Club Disk Library. There are five Library. There are five<br>different programs that utilize many of these printer features and produce various fonts or printing styles: PC-DESKMATES, **TYPERITE, PC-FONT, FONTMENU, and**  PC-WRITE. Two of these programs are specifically for setting printers and the others have font settings as a feature of a larger program. All of the programs are compatible with the Epson line of printers and the IBM Graphics **Printer. P€-DESKMATES will work**  with any IBM compatible dot<br>matrix printer. PC-WRITE will matrix printer. work with any printer. And there is evidence that the other three programs are not exclusive to Epson or IBM Graphics printers. The best way to know if your<br>printer is compatible is to try printer is compatible is to it.

**PC-DESKMATES** is one of the easiest and friendliest ways to make simple changes in printing styles. A menu-window appears at the touch of a keystroke while you are using another program, offering two sizes (double-wide and compressed) and two densities<br>(emphasized and enhanced) and and enhanced) and some combinations. You may also<br>use these fonts with the fonts typewriter function on the menu.

TYPERITE offers the same font<br>options as above plus options as above plus<br>superscript, subscript, bold, superscript, underline and more combinations. You may use these options with this typewriter-emulating program or load another-program-and-the<br>font setting will remain. To font setting will remain. change fonts, you must reload the TYPERITE program.

PC-FONT sets your printer for condensed, compressed, double**wide** characters in combination with double-strike, emphasized,<br>and correspondence densities. correspondence There are also four line-spacing options and the ability to print<br>243 characters. (The Epson characters. printers normally will print only

**96; IBM** 196). It is also possible to change fonts within a document.

FONTMENU has all the options of other programs plus some<br>ons including graphics additions including<br>settings and foreig and foreign language<br>s. This menu-driven characters. This menu-driven program is the most comprehensive and probably the best if you just want to set your printer.

PC-WRITE is a word-processing program that offers most of the popular font options. It can be completely customized to your<br>printer and keyboard: so if and keyboard; nothing else works, this will.<br>It, however, will take some will take some fiddling and studying the manual before you can start printing.

Having the ability to change fonts easily can be very useful. compressed print can be used to print large spreadsheet output or on-disk program manuals, doublestrike or enhanced for near-<br>letter-quality correspondence, letter-quality correspondence,<br>double-wide for overhead double-wide transparencies, condensed for diskette directory labels. If you haven't experimented with font control, our Disk Library is ready to serve you.

- Cindy Hoffman -

 $-7-$ 

#### PCjr NEWSLETTER

*Oct.* **<sup>1986</sup>**

... I

### **CLASSIFIED AD**

The EUGENE PCjr NEWSLETTER will accept advertising as follows:

COMMERCIAL AD RATES/insertion: 1 page - \$18.00  $1/2$  page - \$ 9.00  $1/4$  page - \$ 5.00

CLASSIFIED: "For Sale" ads are \$2 per 25 words for commercial transactions: where information exchanged. free to members only

Ads should be placed two weeks before the next Club meeting. All ads are cash in advance.

Many of our Club members are<br>seeking bigh quality, quality, competitively priced hardware and software for their PCjr. We'd like to hear from you!

WANTED: Memory enhancement board for 128K PCjr. 128K or more. Microsoft/Tecmar/Quadram/what have you?! Sarah Eoyang, call 344-7735.

According to Reid and Schrage of COMPUTER REPORT, there are about<br>400,000 people who do our who do communication on IBM PCirs.

# **FYO**

A> October 21 Executive Meeting will be held at the Ida Patterson School Library at 5:30pm. All are invited to attend. Also,<br>articles for the November articles Newsletter should be turned in at that meeting or 'ly October 27.

Paddy Dawson, Editor

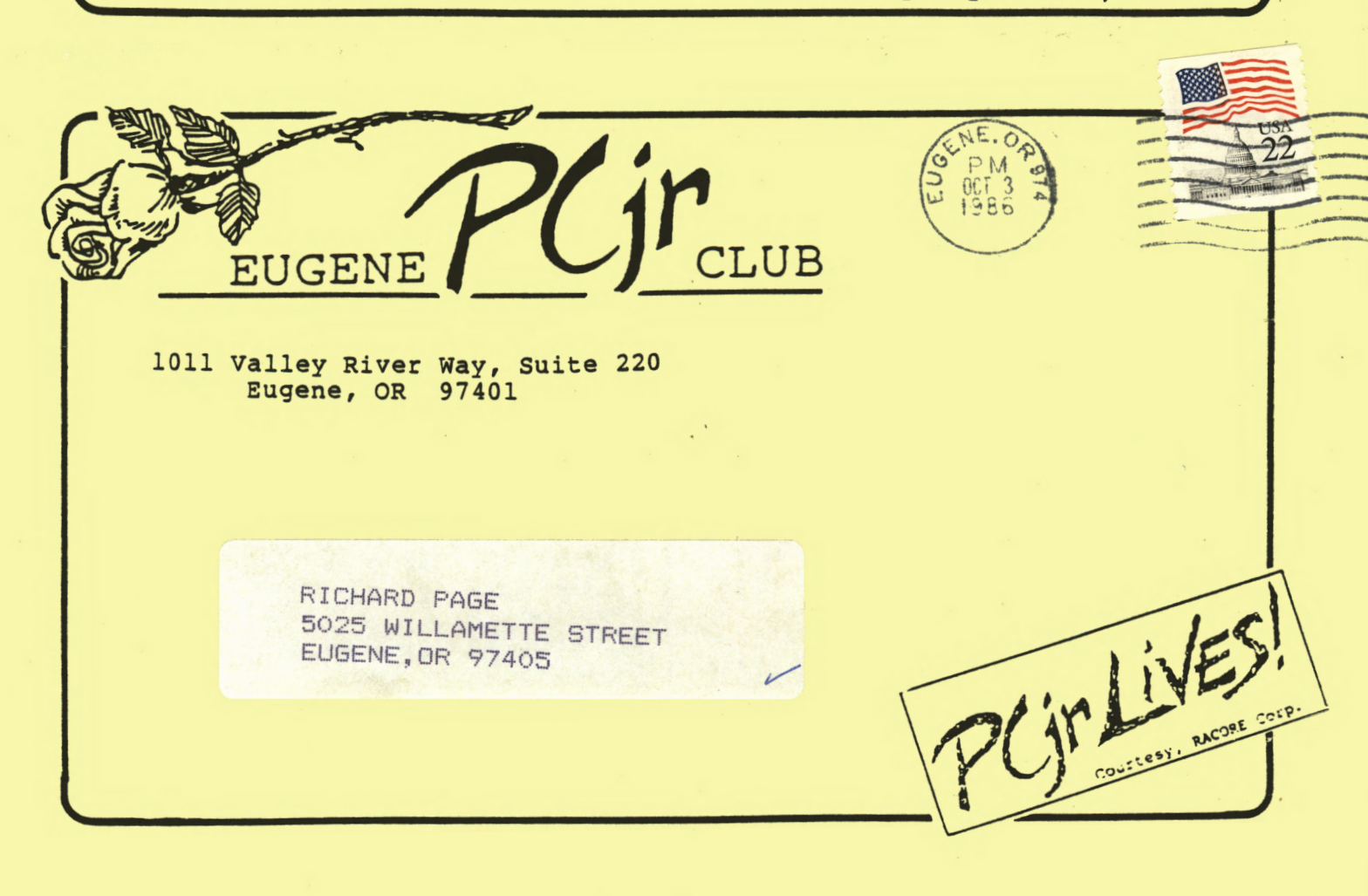